# Hissi - Tehtävä

Kurssin läpipääsyn kannalta ei ole tarpeen suorittaa tätä harjoitusta loppuun toimivaan PLC toteutukseen asti. Alla "pisteytys" luvusta käy ilmi, että huomattavan määrän irtopisteitä voi kerätä käymällä läpi vain osan projektin vaiheista. Toimivan PLC toteutuksen aikaansaaminen kuitenkin kruunaa "Automaation suunnittelu ja projektointi" moduulin, koska se edellyttää suunnitteludokumentaation aktiivista hyödyntämistä ja systemaattista etenemistä projektin vaiheesta toiseen.

### Sisällysluettelo

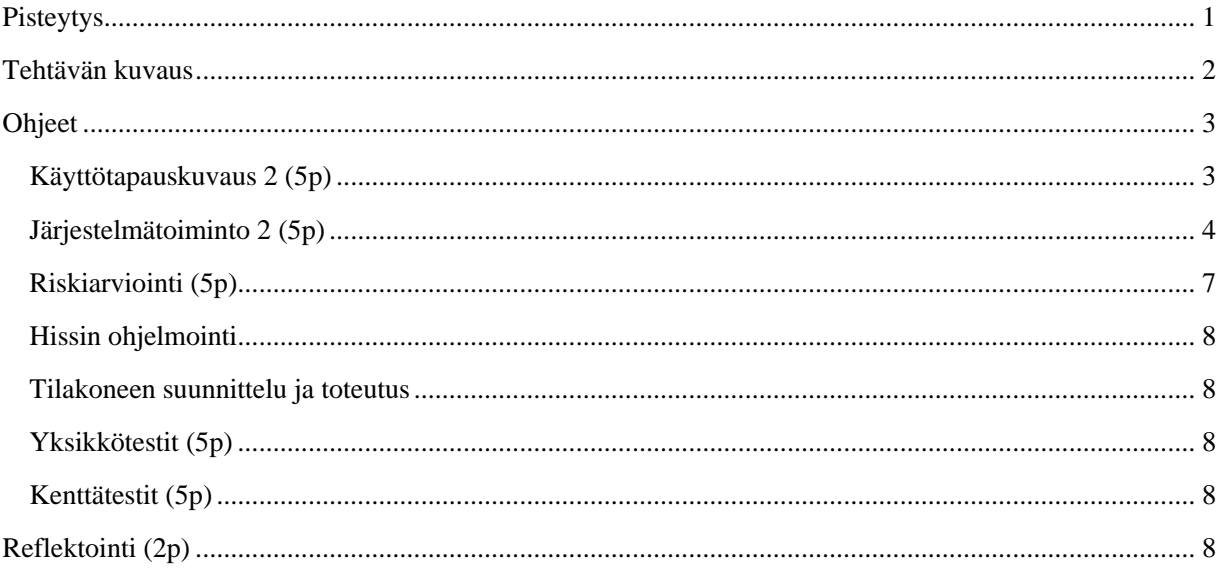

# <span id="page-0-0"></span>Pisteytys

- Käyttötapaus 2 (5p)
- Riskinarviointi yhdelle vaaralle (5p)
- Järjestelmätoiminto 2 (5p)
- Järjestelmätoiminto 1 yksikkötestaus (5p) Nolla pistettä, mikäli mistään kerroksesta ei voida ajaa mihinkään kerrokseen. Muussa tapauksessa miinus 1 piste jokaisesta demossa havaitusta bugista (ei kuitenkaan ole mahdollista saada negatiivista pistemäärää). Yksikkötestauksesta ei vaadita testisuunnitelmia tai muuta kirjallista dokumentaatiota.
- Kenttätestaus (5p) Nolla pistettä, mikäli kumpikaan käyttötapaus ei toimi missään olosuhteissa. Muussa tapauksessa miinus 1 piste jokaisesta demossa havaitusta bugista (ei kuitenkaan ole mahdollista saada negatiivista pistemäärää).
- Yksikkötestauksesta ei vaadita testisuunnitelmia tai muuta kirjallista dokumentaatiota.
- Reflektointi (2p) 2p edellyttää syvällistä näkemystä.

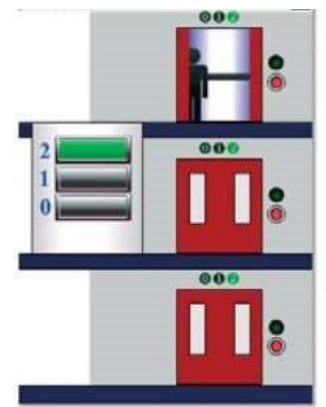

### <span id="page-1-0"></span>Tehtävän kuvaus

Tarkoitus on toteuttaa 3-kerroksen hissin ohjaus. Hississä ei ole painoanturia eikä pysäytysnappia. Kutsunapit on sekä hissin sisällä että kerroksissa. Jos useampi nappi on painettu samaan aikaan, niin seuraavat vaatimukset pitää huomioida:

- a. Hissi ei saa pysähtymättä ohittaa kerrosta, jonka rappukäytävän tai hissin sisäinen kutsunappi on painettu.
- b. Hissi ei saa vaihtaa suuntaa, jos kyseisessä suunnassa on aktiivinen kutsu. Eli:
	- i. jos hissi on menossa ylös ja kerroksen 2 nappi on painettu, niin silloin sen täytyy mennä kerrokseen 2 ennen kuin se saa vaihtaa suuntaa
	- ii. jos hissi on menossa alas ja kerroksen 0 nappi on painettu, niin silloin sen täytyy mennä kerrokseen 0 ennen kuin se saa vaihtaa suuntaa

Kirjoita moduulista dokumentaatio, joka pitää sisällään käyttötapauskuvauksen (ohjeet kohta

2) kerrokseen ajosta, kun käyttäjä seisoo hissin sisäpuolella, kuvauksen

järjestelmätoiminnalle 2 ja riskinarvioinnin yhdelle vaaralle. Näistä kolmesta dokumentista saat jo 15 pistettä koskematta codesys ohjelmistoon.

Seuraavaksi toteuta hissin ohjaus. Hissin toiminta pitää jakaa kahteen järjestelmätoimintoon seuraavasti:

- 1. Ajetaan nykyisestä paikasta kerrokseen X ja tarvittaessa pysähdytään matkan varrella. Tämän toiminnon ei tarvitse tietää että onko komento kerrokseen X saatu rappukäytävän vai hissin sisäisillä kutsunapeilla.
- 2. Monitoroidaan hissin ja rappukäytävän kutsunappeja, tarvittaessa laitetaan kutsuja jonoon ja puretaan jonon vanhin kutsu kun toiminto 1 on tullut valmiiksi.

Toiminnot voidaan kirjoittaa joko kahdessa eri ohjelmassa tai yhdessä, ota kuitenkin huomioon toimintojen testattavuus. Toiminnot pitää pystyä yksikkötestaamaan erikseen. Toiminnon 1 yksikkötestaus vaaditaan. Toteutuskieleksi suositellaan ST:tä.

Lopuksi suorita reflektointi demoamisen yhteydessä.

### <span id="page-2-1"></span><span id="page-2-0"></span>Ohjeet

Käyttötapauskuvaus 2 (5p)

Kirjoita erilliseen dokumenttiin käyttötapakuvaus 2 kerrokseen ajosta, kun käyttäjä seisoo hissin sisäpuolella. Kuvauksessa tulee olemaan samat kentät, kuin alla olevassa esimerkki käyttötapauksessa:

Käyttötapaus 1: Hissin kutsuminen kun käyttäjä seisoo hissin ulkopuolella

Elinkaarivaiheet: Testaus, Käyttöönotto, Normaali operointi, Asetusten teko, Vianhaku, Puhdistus

Toimijat: Hissin käyttäjä, Asentaja, Huoltomies

Muut henkilöt vaara-alueella: Rappukäytävässä liikkuvat henkilöt

Toimijan esiehdot: Ei edellytetä perehtyminen käyttöohjeisiin, ei koulutusvaatimusta

Käyttötapauksen esiehdot: Hätä-seis on vapautettu. Käyttäjä seisoo rappukäytävässä kerroksessa X kutsunappien luona. Hissiä ei ole kutsuttu hissin nykyisen olinpaikan ja kerroksen X väliselle kerrokselle rappukäytävän tai hissin sisäisten kutsunappien avulla.

Tapauksen kulku:

- 1. Käyttäjä seisoo kerroksella X ja painaa kutsunappia. Kutsunapit ovat sen mallisia, että ne jäävät 'painettu' tilaan, kunnes automaatiojärjestelmä siirtää ne takaisin 'vapautettu' tilaan. 'Painettu' tilassa nappien kohdalla palaa valo.
- 2. Mikäli hissi on matkalla jonnekin (käyttötapaus 1 tai 2), odotetaan kunnes tapaus on suoritettu loppuun. Mikäli kerros X on hissin matkan varrella, käyttötapaus 1 tai 2 tulee pitämään huolen siitä, että hissi pysähtyy kerroksessa X. Muussa tapauksessa tämä kutsu pannaan jonoon.
- 3. Odotetaan, että tämä kutsu otetaan jonosta työn alle. Suljetaan ovat ja ajetaan ylös/alas riippuen siitä, että missä suunnassa kerros X on.
- 4. Jos tullaan matkan varrella olevan kerroksen kohdalle ja jos tämän kerroksen nappi on painettu joko rappukäytävässä tai hissin sisällä, pysähdytään, avataan ovi, sammutetaan tämän kerroksen kutsunapit, suljetaan ovi välittömästi ja jatketaan matkaa kunnes saavutaan kerroksen X kohdalle, jolloin pysäytetään hissi ja avataan ovi.
- 5. Heti kun ovet ovat kokonaan auki, asetetaan kerroksen X kutsunapit rappukäytävässä ja hissin sisällä vapautettuun tilaan, jolloin nappien 'painettu' tilaa kuvaavat valot sammuvat.
- 6. Tämän jälkeen suljetaan ovet välittömästi (ovien sulkemisen ajoituksen osalta Easyveep esimerkkisovellus eroaa oikeasta hissistä.)
- 7. Mikäli tällä välin on kutsuttu hissi muualle, aletaan suorittamaan jonossa seuraavana olevaa kutsua (käyttötapaus 1 mikäli kutsu on tehty rappukäytävän napilla ja käyttötapaus 2 mikäli kutsu on tehty hissin sisäisellä napilla).

Poikkeukset: Toiminta on estetty jos hississä on ylipainoa (tätä poikkeusta ei toteuteta Easyveep ympäristössä).

Lopputulema: Hissi on kerroksessa X ovet kiinni. Kerroksen X kutsunapit rappukäytävässä ja hissin sisällä ovat 'vapautettu' tilassa.

Suoritustaajuus: Päivittäin (8h) tehdään noin 100 siirtoa (nostoa tai laskua) (Tarkempaa arvioita varten pitää tietää enemmän rakennuksen sisäisestä liikennemäärästä.)

#### <span id="page-3-0"></span>Järjestelmätoiminto 2 (5p)

Kirjoita järjestelmätoiminto 2:sta dokumentti, samalla tarkkuudella kuin alla oleva esimerkki järjestelmätoiminnosta 1. Järjestelmätoiminnot on määritelty seuraavasti:

Järjestelmätoiminnot:

1. Ajetaan nykyisestä paikasta kerrokseen X ja tarvittaessa pysähdytään matkan varrella. Tämän toiminnon ei tarvitse tietää, onko komento kerrokseen X saatu rappukäytävän vai hissin sisäisillä kutsunapeilla.

2. Monitoroidaan hissin ja rappukäytävän kutsunappeja ja päivitetään seuraava kerros, eli toiminnon 1 kerros X. Tämän toteuttamiseen on enemmän kuin yksi oikea ratkaisu. Jos useampi nappi on painettu samaan aikaan, niin seuraavat vaatimukset pitää huomioida:

- a. Hissi ei saa pysähtymättä ohittaa kerrosta, jonka rappukäytävän tai hissin sisäinen kutsunappi on painettu.
- b. Hissi ei saa vaihtaa suuntaa, jos kyseisessä suunnassa on aktiivinen kutsu. Eli:
	- i. jos hissi on menossa ylös ja kerroksen 2 nappi on painettu, niin silloin sen täytyy mennä kerrokseen 2 ennen kuin se saa vaihtaa suuntaa
	- ii. jos hissi on menossa alas ja kerroksen 0 nappi on painettu, niin silloin sen täytyy mennä kerrokseen 0 ennen kuin se saa vaihtaa suuntaa

Järjestelmätoiminto 1: Ajetaan kerrokseen X

| Nimi                       | Input/Output/<br>Variable | Tietotyyppi | Merkitys                     |
|----------------------------|---------------------------|-------------|------------------------------|
| Elevator on 0. floor       | Input                     | <b>BOOL</b> |                              |
|                            |                           |             | Kts interaktiivisen<br>demon |
| Elevator on 1. floor       | Input                     | <b>BOOL</b> | dokumentaatio näistä         |
|                            |                           |             | signaaleista.                |
| Elevator on 2. floor       | Input                     | <b>BOOL</b> |                              |
| Door closed 0. floor       | Input                     | <b>BOOL</b> |                              |
| Door closed 1. floor       | Input                     | <b>BOOL</b> |                              |
| Door closed 2. floor       | Input                     | <b>BOOL</b> |                              |
| Call button on 1.<br>floor | Input                     | <b>BOOL</b> |                              |
| Button for 1. floor        | Input                     | <b>BOOL</b> |                              |
| Start motor up             | Output                    | <b>BOOL</b> |                              |
| Start motor down           | Output                    | <b>BOOL</b> |                              |
| Open door floor 0          | Output                    | <b>BOOL</b> |                              |

Taulukko 1 Toiminnon käyttämät signaalit.

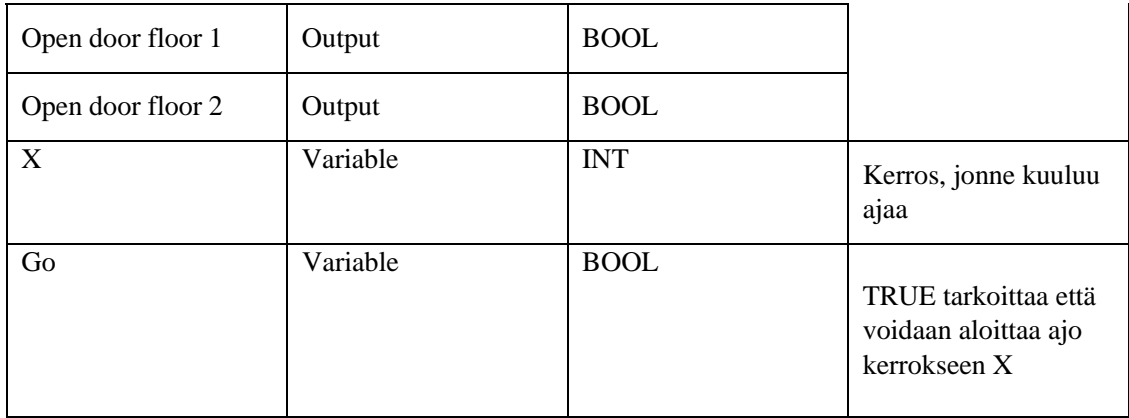

Kuvaus: Toiminto käynnistyy kun "Go" saa arvon TRUE. Ajetaan nykyisestä paikasta kerrokseen "X". Mikäli jo ollaan kerroksessa X, ei tehdä muuta kuin avataan ja suljetaan ovet. Muussa tapauksessa ainoa mahdollinen matkan varrella oleva kerros on kerros 1, joten jos "X" ei ole 1 ja jos "Elevator on 1. floor" ja jos jompikumpi 1. kerroksen kutsunapeista on tosi, menetellään seuraavasti:

- iii. Tarkistetaan että onko kerroksen 1 kutsunappi hississä tai rappukäytävässä painettuna. iv. Jos on, pysäytetään hissi, avataan ovet, sammutetaan 1. kerroksen kutsunapit ja suljetaan ovet.
- v. Easyveep simulaattori sulkee ovet heti kun ne ovat auenneet kokonaan, mutta teidän toteutuksessa saa olla viivettä ennen kuin sulkeminen aloitetaan.

Tämän jälkeen jatketaan matkaa kerrokseen "X", eli kunnes "Elevator on X. floor" on TRUE. Pysäytetään hissi, avataan ovet, sammutetaan X. kerroksen kutsunapit ja suljetaan ovet.

Lopuksi toiminto muuttaa "Go" arvon FALSEksi.

HUOM: Simulointi ympäristössä kutsunappien sammuttaminen tapahtuu simulaattorin toimesta automaattisesti, kun kyseisen kerroksen ovet ovat kokonaan auki, joten teidän ei tarvitse sammutella niitä (eikä sitä varten ole edes tarjolla sopivia outputteja).

Turvallinen tila: Hissi on pysäytetty, eli GO, motor up&down ovat FALSE.

Käynnistävä tapahtuma: Toinen järjestelmätoiminto muuttaa signaalin "Go" arvoksi

TRUE.

Koneen tilat, joissa sallittu: Hätäseis vapautettu [Hätäseis ei sisälly Easyveep ympäristöön, koska sitä ei toteuteta PLC:llä. PLC tai mikä tahansa ohjelmistototeutus olisi tarpeeton ja toisi vaan lisää komponentteja, jotka voi mennä rikki.]

#### <span id="page-6-0"></span>Riskiarviointi (5p)

Tutustu teoriaosuuden kappaleisiin 2.1.3-2.1.4 sekä dokumenttiin "Risk estimation guide IEC 62061". Etsi alla olevan kuvan (Kuva 1) menetelmällä yksi uusi vaara joko käyttötapauksesta 1 tai 2 ja kirjoita siitä vaarakuvaus ja riskin suuruuden arviointi erilliseen dokumenttiin. Ennen, kuin täytät riskiarviointia, pohdi altistumistaajuuden ja tapahtumatodennäköisyyden ero.

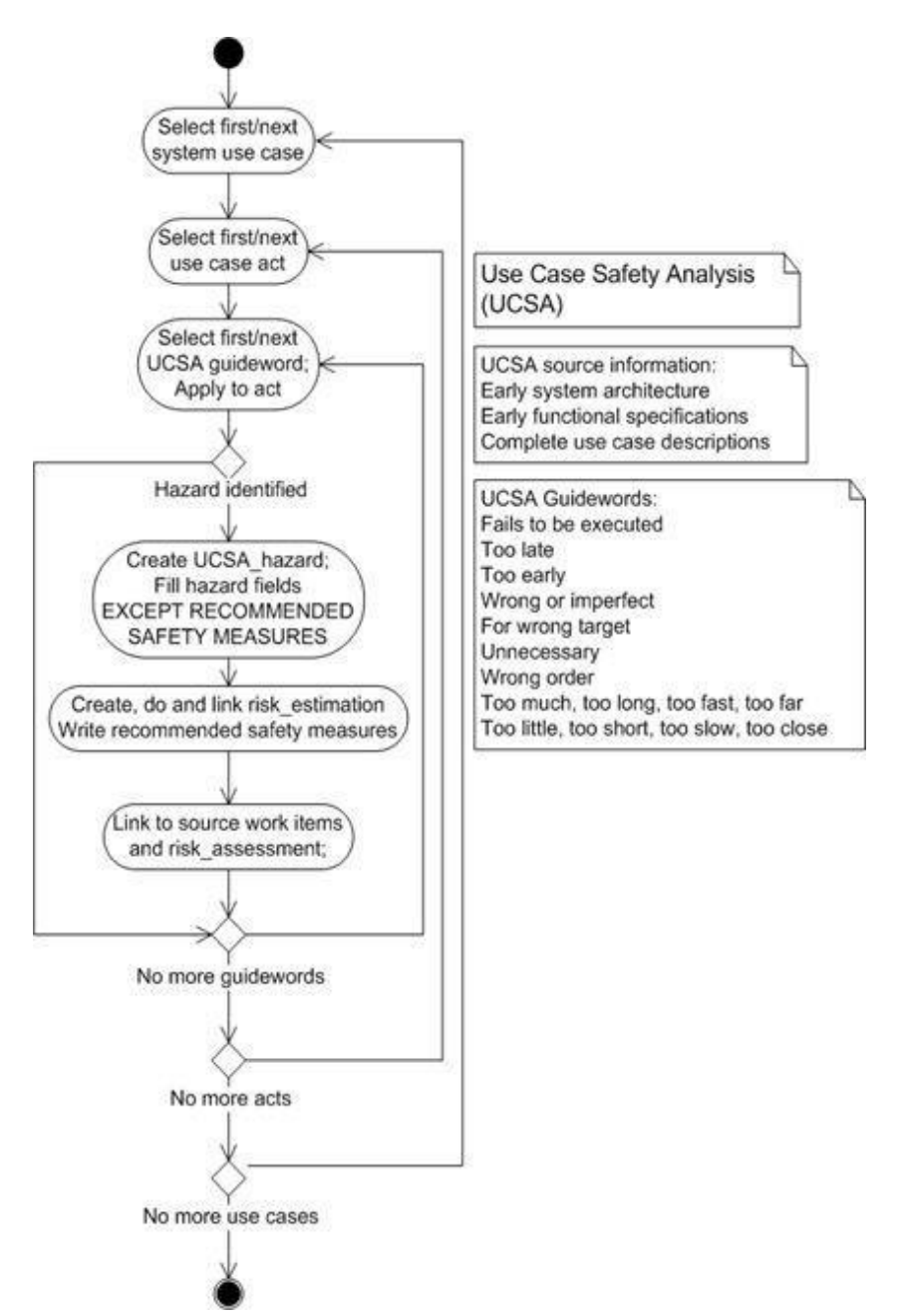

Kuva 1: Käyttötapausanalyysin työnkulku

#### <span id="page-7-0"></span>Hissin ohjelmointi

#### <span id="page-7-1"></span>Tilakoneen suunnittelu ja toteutus

1. Lue teoriaosuuden luvut 2.3 ja 2.4. Toteuta Hissi moduulin ohjauslogiikka. Tässä vaiheessa suositellaan ensin tutustumaan codesys projektin visualisaatioon. Hissin toteutuksessa suositellaan STkieltä ja teoriaosuuden luvussa 2.4 mainittua tilakonetta.

2. Tehtävästä on mahdollista saada täydet pisteet vain, jos ohjelma voidaan yksikkötestata. Helpointa tämä on, mikäli hissiä kontrolloiva ohjelma on jaettu vähintään kahteen erilliseen PLCohjelmaan (PRG). Vaihtoehtona on tehdä sellainen toteutus, josta voidaan helposti kommentoida järjestelmätoiminto 2 pois testin ajaksi. Ohjelmien sisällön suunnittelussa tulee hyödyntää järjestelmätoimintojen kuvauksia. Ohjelma on oltava jaettuna siten, että yksi tai useampi ohjelma muodostavat järjestelmätoiminnon 1, ilman järjestelmätoimintoa 2.

#### <span id="page-7-2"></span>Yksikkötestit (5p)

3. Toteuta yksikkötestit järjestelmätoimintoa 1 toteuttavalle toiminnolle.

Yksikkötestistä annetaan viisi pistettä seuraavin perustein: nolla pistettä, mikäli mistään kerroksesta ei voida ajaa mihinkään kerrokseen. Muussa tapauksessa miinus 1 piste jokaisesta demossa havaitusta bugista (ei kuitenkaan ole mahdollista saada negatiivista pistemäärää). Yksikkötestauksesta ei vaadita testisuunnitelmia tai muuta kirjallista dokumentaatiota.

4. Yksikkötestissä ohjelman pitää pystyä ajamaan hissi toiseen kerrokseen, vaikka kutsunappeja kontrolloivaa ohjelmaa ei ole suoritusjonossa. Tämä on mahdollista CodeSysohjelmassa. pakottamalla muuttujan/ muuttujien arvoja.

#### <span id="page-7-3"></span>Kenttätestit (5p)

5. Kenttätestaa ohjelmasi. Kenttätestauksesta annetaan 5 pistettä seuraavin perustein: nolla pistettä, mikäli kumpikaan järjestelmätoiminto ei toimi missään olosuhteessa. Muussa tapauksessa miinus 1 piste jokaisesta demossa havaitusta bugista (ei kuitenkaan ole mahdollista saada negatiivista pistemäärää). Tästä osuudesta ei vaadita testisuunnitelmia tai muuta kirjallista dokumentaatiota.

# <span id="page-7-4"></span>Reflektointi (2p)

Mieti projektinhallinnan tarpeellisuutta seuraavissa tapauksissa ja selitä näkemyksesi demon yhteydessä:

- Yksi henkilö tekee koko projektin
- Kaksi henkilöä (sähköinsinööritaustainen järjestelmäsuunnittelija ja PLC ohjelmoija) tekevät projektin
- Projektin koko on monta tuhatta I/Ota ja projektiin osallistuu useita ihmisiä saman yrityksen eri osastoilta.
- Suomalaiset työkonevalmistajat käyttävät yleensä alihankkijoita ohjelmiston teettämiseksi. V-malli on yksi tapa jäsentää projekti, jonka perusteella määritellään että mitkä työvaiheet kuuluvat alihankkijalle.